# **29:128 Homework Problems**

Revised 6 Jan 2011

#### 29:128 Homework 1 (15 points)

references:

Sections 1.6-1.7 & 4.8, Meyer Chapter 1 of Horowitz and Hill, 2nd Edition

- (1) In the circuit shown below,  $V_{\text{in}} = 9 \text{ V}$ ,  $R_1 = 1.5 \text{ k}\Omega$ ,  $R_2 = 5.6 \text{ k}\Omega$ ,
	- (a) Calculate *V*out
	- (b) Calculate the power dissipated in  $R_1$  and  $R_2$ .
	- (c) Is a ¼ Watt resistor sufficient, or should you buy a resistor rated for a higher level of heat dissipation?

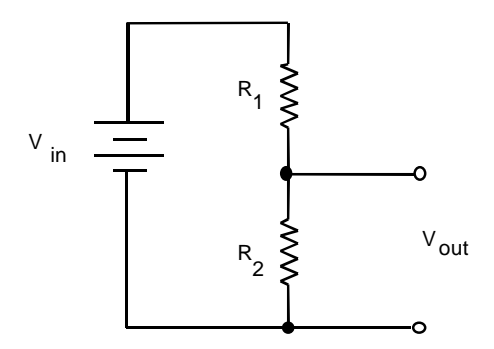

- (2) Repeat (1), but with  $R_1 = 1.5 \Omega$ ,  $R_2 = 5.6 \Omega$ .
- (3) Suppose you have two ac signals, which we'll call signals *A* and *B*, which are sine waves that have *peak-to-peak* amplitudes of 30 mV and 600 mV, respectively.
	- (a) What is the dB for signal *A*, as compared to signal *B*?
	- (b) Your answer to (a) was either positive or negative. What is the significance of this sign?
	- (c) What are the *peak* voltages for signals A and B?
	- (d) What are the *rms* voltages for signals A and B?

#### 29:128 Homework 2 (10 points)

references:

Sections 1.6-1.7 & 4.8, Meyer Chapter 1 of Horowitz and Hill, 2nd Edition

notes:

- MultiSym is required for this homework set. Complete your work in 201 VAN, which closes at 5 PM. See Michael Ciha in 218 VAN for technical assistance with printers or PCs.
- If you have difficulty printing an image using Multisym, use the following Windows screen-shot trick:
	- o Select the window you wish to print, type ALT-SHIFT-PRINT SCREEN to copy a bit-map image of that window
	- o Paste into the Windows Accessory application called Paint, and then select and copy the rectangular portion of the image you want.
	- o Open a blank Word document and perform a paste. You will now have a printable word document with a screenshot of what you saw on the monitor. You should hand in pages of hand-written solutions, pages printed from MultiSym.

(1)

*(a) Easy voltage divider problem.* Use Multi-sym to make a voltage divider circuit as shown in the screen shot to the right. For the resistors, use a "virtual" resistor, and add a multimeter as shown. Attach printouts of (i) the circuit and (ii) the multimeter display (it's called an "instrument map" in Multisym's print menu).

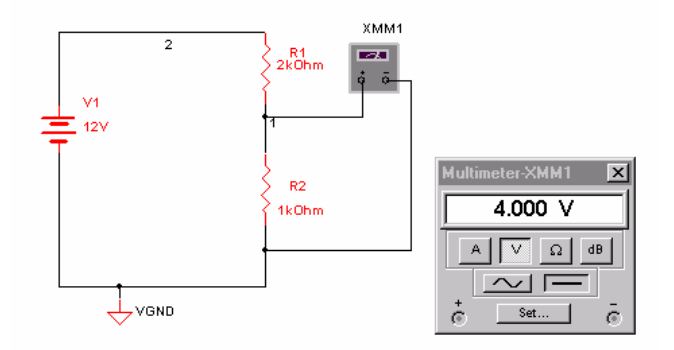

(b) Now change the component values to

the following: V1 = 9 V, R1 = 1.4 k $\Omega$  and choose a value for R2 that will result in an output voltage of 5.0 V. Attach printouts of the circuit and multimeter display, and show a calculation of R2.

### 29:128 Homework 3 (30 points)

notes:

- Pages from Horowitz and Hill are needed to complete this assignment.
- MultiSym is required for this homework set.
- If you have difficulties making your circuit operate, try deleting nodes and then rewiring the circuit.
- You should hand in pages of hand-written solutions, pages printed from MultiSym, and the page of this question sheet that has the table for problem 2.
- (1) Horowitz & Hill Exercise 1.27

Notes:

- This problem is related to a diode experiment in Laboratory 3, and you will find the problem easiest to do after you have done the lab.
- Be careful not to confuse *peak* and *rms* amplitudes. Review these two concepts for ac signals, if you're not sure.
- The electrical power in North America is 60 Hz.
- Pay attention to diode drops and to how many are experienced by the current as it makes a round trip from one side of the transformer secondary to the other
- (a) Solve the problem on paper. What you are supposed to do is choose the values of :
	- (i) the *rms* voltage output of the transformer and

(ii) the value of the capacitor

- (b) What type of capacitor (ceramic, mylar, etc.) would you use (hint see p. 22 Horowitz and Hill  $2<sup>nd</sup>$  Edition)?
- (c) What is the value of the load resistance  $R_{load}$ , if the output current is *I*<sub>out</sub> ≤ 10 mA. (Specify your result as either  $R_{load}$  ≤ *X* Ω or  $R_{load}$  ≥ *X* Ω, whichever is appropriate.)

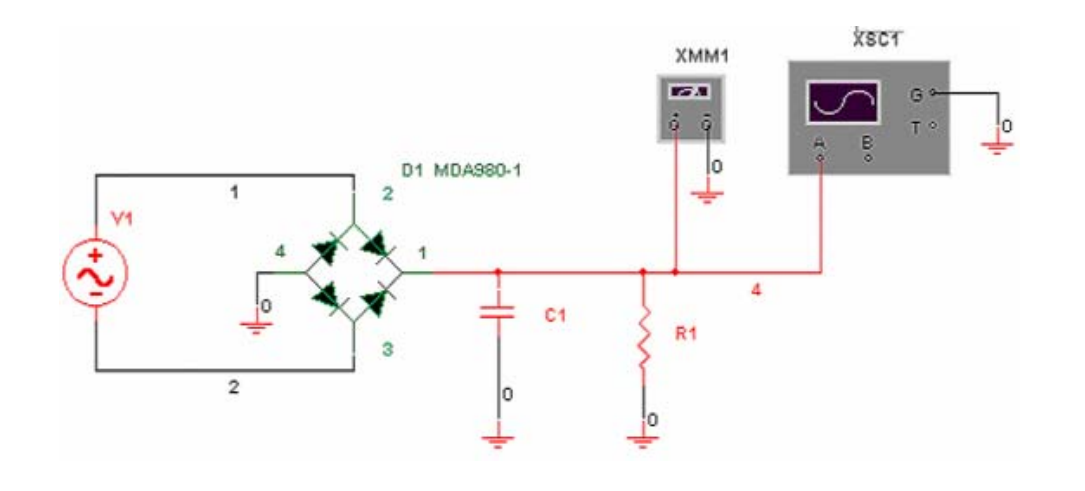

(d) Set this circuit up as a simulation, using Multisym, as shown in the screenshot. The component values are hidden; you should use the values you found in part (a). Instead of using Multisym's transformer, use its ac voltage source, and specify the *peak* voltage corresponding to your result for 2 (a) (i).

ac voltage source

(i) Choose the load resistor that you calculated for  $I_{\text{out}} = 10 \text{ mA}$ . Your circuit should begin with an ac voltage source that produces the ac voltage that you calculated in (a) as the desired output of the transformer. Be careful not to confuse rms with

peak values of voltage. Use the MDA980-1 bridge rectifier. Attach a printout showing the circuit.

(ii) Set up an "oscilloscope" display. You will need to observe the waveform too ways, dc coupled to show the dc output level, and ac coupled to better show the ripple. You can connect the circuit's output to both the A and B channels to show both the dc and ac coupled signals at the same time, as shown in the screenshots.

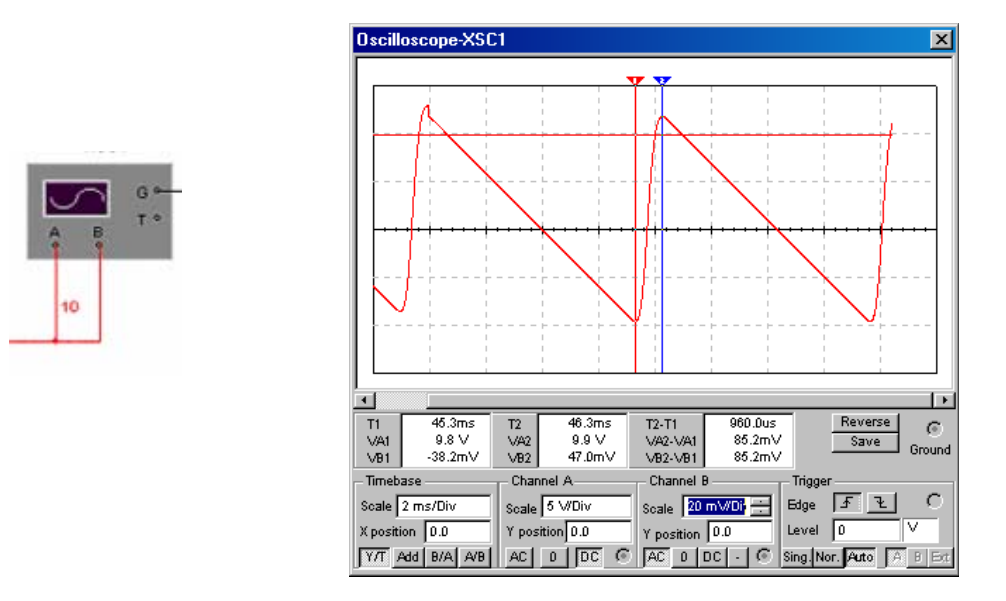

Be sure to choose vertical and horizontal scales that are suitable so that the signal with its peaks is easily seen and measured. Your results should look something like the screenshot presented here.

Use the two cursors to measure the voltage at the maximum and the minimum of the ripple; see the screenshot for an example.

Attach printouts of the oscilloscope display (it's called an "instrument map" in Multisym's print menu), showing both dc coupling, and ac coupling.<sup>1</sup>

 $\overline{\phantom{a}}$ 

 $1$  For ac coupling, allow the oscilloscope trace to refresh itself twice before stopping and printing, otherwise you will only see an uninteresting transient at the beginning.

(2) Suppose that you now decide that what you really want is a 5 V power supply. Here you will test two ways of adding components to your circuit above to achieve a 5 V output. The screenshot presented here shows both ways, with some component values hidden. When you are asked for a DC voltage, you must decide which "instrument" to use to make the best measurement.

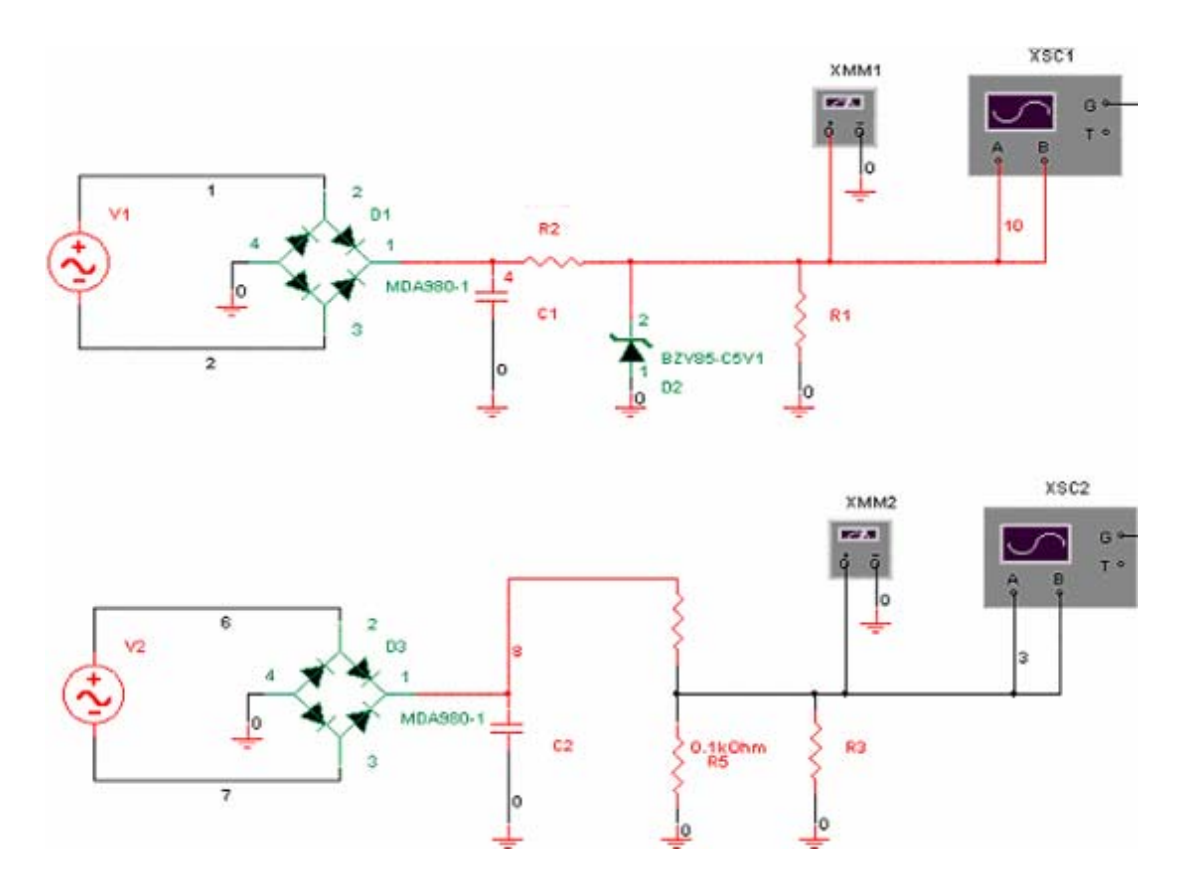

(a) After the filter capacitor, include a 5.1 V zener diode (for example, Philips BZV85-C5V1) with a series resistor. (i) Choose a value for the series resistor by testing two values, 100 Ω and then 1000 Ω, to see which gives you a smaller ripple. Report the corresponding peak-to-peak ripple values, as measured after the zener diode, and identify the value for the series resistor that gives the smaller ripple (Thereafter, always use that value for the series resistance.) (ii) Choose a value for the load resistor, which is located after the zener regulator; choose a value to achieve a load current of 10 mA (at 5 Volts). Attach a printout of your circuit.

 (iii) Set up an "oscilloscope" display first with dc coupling showing the peak dc output and then with ac coupling showing the peak-to-peak ripple. (Be sure to choose vertical and horizontal scales that are suitable so that the signal with its peaks is easily seen and measured.) Using the cursor measurements, measure the peak-to-peak ripple. Also measure the DC voltage (note that at the end, you will need to calculate a difference of this DC voltage and another nearly equal DC voltage, so it is necessary to measure the DC voltage with sufficient digits.) Attach printouts of instrument maps.

(iv) Repeat (iii) with the load resistance increased to 1  $G\Omega$  (so that there is essentially zero output current through the load).

- (b) Repeat parts ii-iv above, but instead of the zener diode and its series resistor, use a pair of resistors in series, to form a voltage divider. Use the same load resistor that you used above in part (a)(i). For the resistor in parallel with your load, use 100 Ohms. Calculate the value of the other resistor yourself, to achieve the desired output voltage (as measured with the load resistor, not as measured with a 1  $G\Omega$  load).
- (c) Fill out this table, and hand it in with your solutions (you may make a handwritten version of the table if you wish, so that you can keep the original copy of this page):

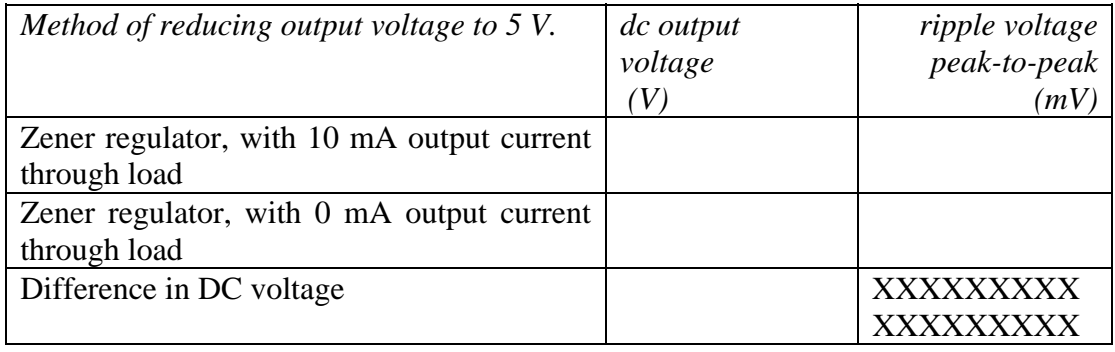

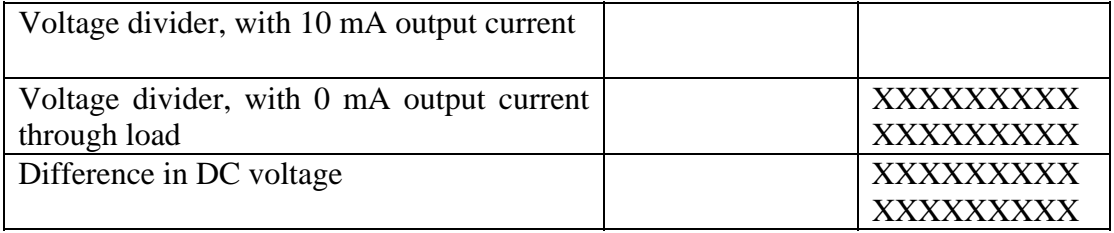

(d) State which method of reducing the output voltage to  $5 \text{ V}$  is more desirable (voltage divider or zener)? Write down *two* reasons for your answer.

### 29:128 Homework 4 (20 points)

note: this homework assignment requires the use of MultiSym to simulate a circuit.

- (1) Common-emitter amplifier. Use Multisym to connect the circuit shown in the screen shot below.
	- (a) The value of R2 is not shown. (i) Choose a standard value for 5% resistors, as tabulated in Appendix C, to achieve a base bias that results in the most symmetric output waveform possible. Show your calculation, including a result for the base bias that you intend to achieve. (ii) Run the simulation with a sine wave amplitude of approximately 600 mV and observe the clipping. (iii) Vary the value of R2 to test whether you chose the optimal value. After you are certain that you have chosen the optimum value of a standard 5% resistor,

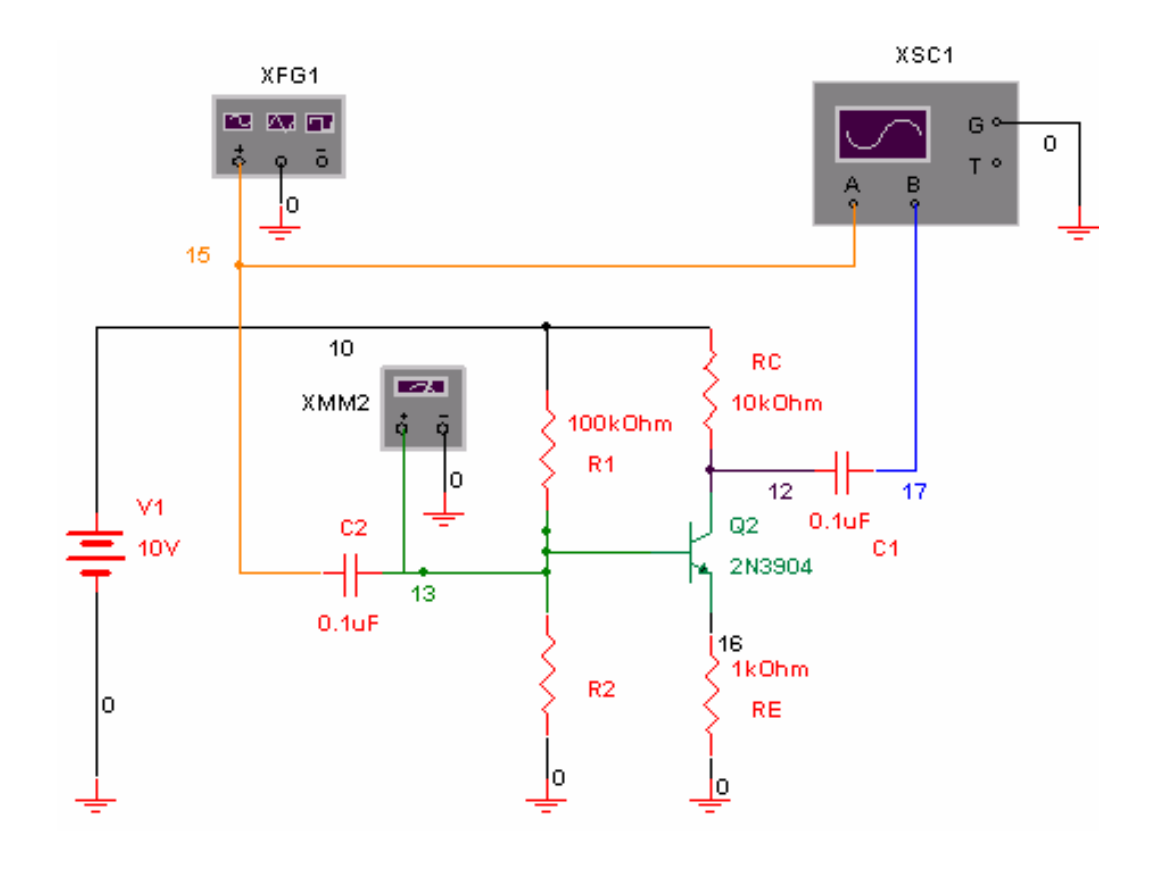

attach a printout<sup>2</sup> of the circuit schematic diagram as shown below (but showing the value of R2), and a printout of the oscilloscope display showing the clipping of the output waveform. (iv) Use the multimeter to measure the dc voltage on the base, and report this value.

(b) Reduce the input voltage amplitude to  $\sim 100$  mV. Use the cursors to measure the input and output waveforms, at the maximum and minimum values. Reprot the peak-to-peak measurements. Calculate the ratio, including a minus sign if any, and report this as the gain. Repeat for  $R_C = 2$  k and  $R_C = 5k$ . Compare to the theoretical values. Report your results in a table, similar to this:

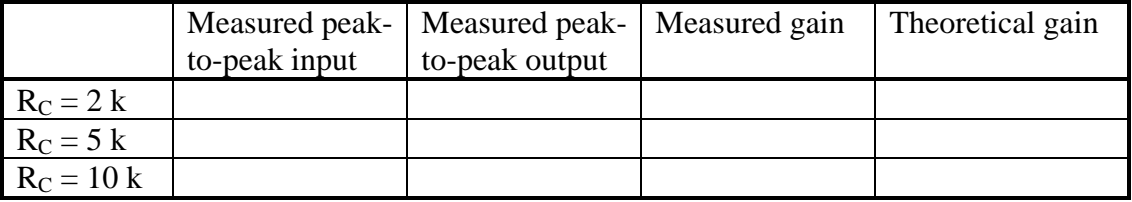

<sup>&</sup>lt;sup>2</sup> Note: be sure that *all* your attached printouts are labeled by question number, for example one of your plots will be labeled "question 2 (d) ii, ac coupling" Label this in the lower-right hand corner of your printout. It's okay to label it by hand.

## 29:128 Homework 5 (20 points)

note:

- Pages from Horowitz and Hill are needed to complete this assignment.
- This homework assignment DOES NOT require the use of MultiSym

(1) Exercise 4.2 in Horowitz and Hil. (10 points)

- Show that  $I_{load} = -V_{in} / R_2$ .
- Provide a consolidated list of the principles and/or rules that you invoke in your solution
- Note: Be sure to recall that an opamp output can source or sink current
- (2) Exercise 4.3 in Horowitz and Hil. (5 points)
	- (a) For circuit A, show that gain  $= +1$  with the switch in the follower position, and that  $gain = -1$  with the switch in inverter position.
	- (b) Repeat, for circuit B.

(3) Exercise 4.5 in Horowitz and Hil. (5 points)

### 29:128 Homework 6 (15 points)

note:

- Pages from Horowitz and Hill are needed to complete this assignment.
- This homework assignment DOES NOT require the use of MultiSym

Digital Electronics: Do the following exercises in Horowitz and Hill  $2<sup>nd</sup>$  Edition

- (1) exercise 8.7
- (2) exercise 8.9
- (3) exercise 8.12

### 29:128 Homework 7 (10 points)

note:

• This homework assignment DOES NOT require the use of MultiSym

(1) Consider the 555 timer circuit shown here. Show that the period is

$$
T = 0.693 (R_{\rm A} + 2 R_{\rm B}) C.
$$

Hint – review capacitor charging in the time domain (Meyer Sec. 2.7.1 or Horowitz & Hill pp. 23-24).

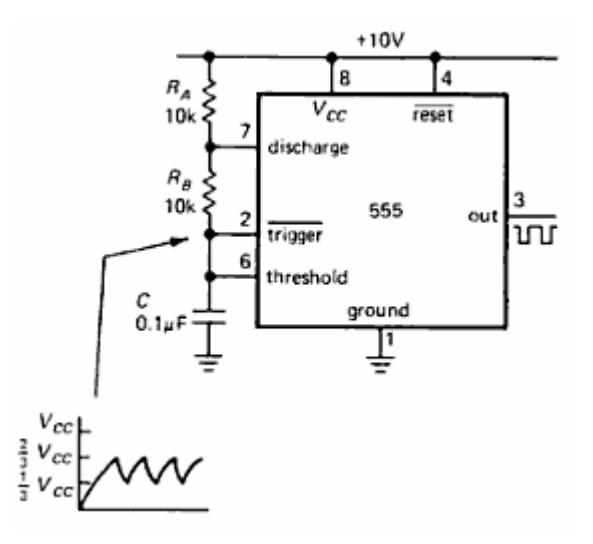